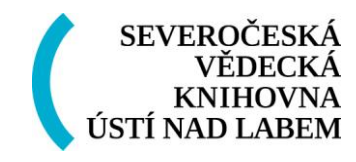

# **METODIKA VYTVOŘENÍ AUDIOKATALOGU**

Zvuková knihovna SVKUL

## **Software, hardware, instalace, materiály**

1. K nahrávání záznamů do počítače potřebujeme mikrofon

2. K editaci byl zvolen software Audacity, který je zdarma a je svobodný, nezatížen žádnou licencí ani omezeními

3. Jeho instalace byla provedena v defaultním nastavení

4. K záznamu potřebujeme materiály (seznamy a anotace)

### **Záznam zvuku a jeho záloha**

1. Pokud nemáme materiály vytištěné, otevřeme si jedno okno s nimi

- 2. Spustíme program Audacity
- 3. Stiskneme tlačítko NAHRÁVAT (tlačítko s červeným kolečkem)

4. Po nahrání jednotlivých záznamů je vždy ukládáme samostatně, zavřeme program Audacity

5. Program opět spustíme a nahráváme další záznam

6. Po ukončení nahrávání provedeme zálohu. Stačí uložit jednoduchou kopii adresáře či souborů na jiné místo disku. To je důležité pro případ chybného kroku v následné editaci.

#### **Editace a úprava záznamů**

1. Pokud je uložený záznam příliš slabý, aplikujeme efekt ZESÍLIT. Novou špičkovou amplitudu musíme zvolit tak, aby nedošlo k ořezu hlasu, proto nepoužíváme zaškrtávátko POVOLIT CLIPPING. Záznam opět uložíme a otevřeme další

2. Pokud je zesílený záznam zašuměn, použijeme efekt ODSTRANĚNÍ ŠUMU. To provedeme tak, že označíme kurzorem (myší) místo, kde je mezera bez jakéhokoliv zvuku a v záložce Efekty zvolíme Odstranění šumu. Zde zmáčkneme tlačítko Získat profil šumu a zmáčkneme Zavřít. Pak označíme celý záznam, otevřeme Odstranění šumu a zmáčkneme Odstranit šum

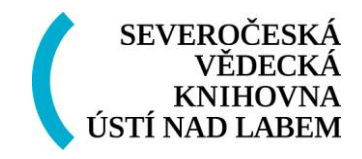

3. Opět vždy pracujeme s jedním záznamem a zavíráme a otevíráme samostatně každý záznam zvlášť

4. Opět provedeme na konci zálohu. Tu bychom měli dělat i během práce, nejlépe na externí zařízení (externí HDD, Flash, DVD).

#### **Export do MP3**

1. Záznamy můžeme otevřít po větších blocích. Osvědčila se práce s patnácti až dvaceti záznamy

2. Záznam do mp3 exportujeme pomocí záložky Exportovat jako Mp3 ve složce Soubor. Zvolíme umístění souboru a stiskneme tlačítko Uložit.

#### **Seřazení záznamů na cd:**

Záznamy na CD by měli být pojmenovány číselně za sebou. Ideální je zvolit nějaký přiměřený rozsah a jeho členění

Pro jednoduché procházení po CD je dobré, aby všechy záznamy byly řazeny za sebou, a to i včetně všech informací, úvodu, reklamních záležitostí.

#### **Zkušenosti a rady při práci**

Největší problém, na který jsme při namlouvání textů narazili, byla únava zpracovatele při vytváření velkého množství záznamů v řadě. Protože dochází k velké únavě očí při čtení, je vhodné zvolit zpracování menších bloků záznamů, mezi nimiž vložíme přiměřeně dlouhé přestávky, resp. dodržovat další zásady správné hygieny práce.

Zálohování je nejdůležitějším krokem při jakékoliv práci s velkým množstvím dat. Zde to platí dvojnásob, protože při špatné manipulaci se záznamy může dojít k poškození nahraných záznamů, a tudíž i nutnosti jejich opětovného namluvení.

*Zpracováno jako výstup projektu Knihovna 21. století – Zkvalitnění služeb pro nevidomé a slabozraké v Severočeské vědecké knihovně v Ústí nad Labem" v roce 2011*